### PROYOJON SHOP - AN ONLINE RELIABLE FOOD SHOPPING

 $\mathbf{BY}$ 

Md. Sharifuzzaman ID: 161-15-7357

This Report Presented in Partial Fulfillment of the Requirements for the Degree of Bachelor of Science in Computer Science and Engineering

Supervised By

# Mr. Narayan Ranjan Chakraborty

Assistant Professor
Department of CSE
Daffodil International University

Co-Supervised By

Mr. Ahmed Al Marouf

Lecturer
Department of CSE
Daffodil International University

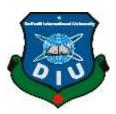

DAFFODIL INTERNATIONAL UNIVERSITY
DHAKA, BANGLADESH
AUGUST 2021

#### **APPROVAL**

This Project/internship titled "Proyojon Shop - An Online Reliable Food Shopping", submitted by Md.Sharifuzzaman, ID No: 161-15-7357 to the Department of Computer Science and Engineering, Daffodil International University has been accepted as satisfactory for the partial fulfillment of the requirements for the degree of B.Sc. in Computer Science and Engineering and approved as to its style and contents. The presentation has been held on 11 September 2021.

## **BOARD OF EXAMINERS**

Chairman

Dr. Touhid Bhuiyan

**Professor and Head** 

Department of Computer Science and Engineering

Faculty of Science & Information Technology

**Daffodil International University** 

Internal Examiner

i

\_\_\_\_\_

Md. Sadekur Rahman

**Assistant Professor** 

Department of Computer Science and Engineering

Faculty of Science & Information Technology

**Daffodil International University** 

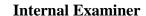

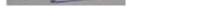

# Moushumi Zaman Bonny

### **Assistant Professor**

Department of Computer Science and Engineering

Faculty of Science & Information Technology

Daffodil International University

**External Examiner** 

Shah Md. Imran

**Industry Promotion Expert** 

LICT Project, ICT Division, Bangladesh

### **DECLARATION**

I hereby declare that this project has been done by us under the supervision of **Mr.**Narayan Ranjan Chakraborty, Assistant Professor, and Department of CSE in Daffodil International University. I also declare that neither this project nor any part of this project has been submitted elsewhere for award of any degree or diploma.

Supervised by:

Mr. Narayan Ranjan Chakraborty

Assistant Professor Department of CSE Daffodil International University

**Submitted by:** 

Md. Sharifuzzaman

Md. Shanifuzzaman

ID: 161-15-7357 Department of CSE

Daffodil International University

#### **ACKNOWLEDGEMENT**

First, I express my heartiest thanks and gratefulness to Almighty God for her divine blessing that makes us possible to complete the final year project successfully.

I am really grateful and wish my profound and indebtedness to **Mr. Narayan Ranjan Chakraborty**, **Assistant Professor**, Department of Computer Science and Engineering at Daffodil International University, Dhaka. Deep knowledge & keen interest of our supervisor in the field of "Web Development" to carry out this project. Her endless patience, scholarly guidance, continual encouragement, constant and energetic supervision, constructive criticism, valuable advice, reading many inferior drafts, and correcting them at all stages have made it possible to complete this project.

I would like to express my heartiest gratitude to **Dr. Touhid Bhuiyan, Professor and Head**, Department of Computer Science and Engineering in Daffodil International University, Dhaka, for his kind help to finish this project and also to other faculty members of the CSE department, Daffodil International University.

Finally, I must acknowledge with due respect the continuous support and patients of my parents.

### **ABSTRACT**

This project is a web based development project titled "Proyojon Shop – An Reliable Online Food Shopping". In this days we are in most advance generation of time. Most of the people are do shopping via online. So this system are these days so much fast than before. So my project is based on online e-commerce shopping site where I provide sell service of fresh food and vegetables. A user can visit my website and can sign up himself and can search for his desire food or vegetable which he need and he can do payment. After verification of payment via admin he is able to get the parcel as fast as possible via my own delivery service. I pack as my order receive and send to the customer. I have used python programming language for developing this website. As a framework I have used Django and for the front end design we have used the most popular HTML, CSS, JavaScript.

# TABLE OF CONTENTS

| CONTENTS                           | PAGE  |
|------------------------------------|-------|
| Approval                           | i     |
| Declaration                        | iii   |
| Acknowledgement                    | iv    |
| List of Figures                    | ix    |
| List of Tables                     | xi    |
| CHAPTER 1: INTRODUCTION            | 12-14 |
| 1.1 Introduction                   | 12    |
| 1.2 Motivation                     | 12    |
| 1.3 Objectives                     | 12    |
| 1.4 Expected Outcome               | 13    |
| 1.5 Project Management and Finance | 13    |
| 1.6 Report Layout                  | 14    |
| CHAPTER 2: BACKGROUND              | 15-17 |
| 2.1 Preliminaries                  | 15    |
| 2.2 Related Works                  | 15    |
| 2.3 Comparative Analysis           | 16    |
| 2.4 Scope of the problem           | 16    |
| 2.5 Challenges                     | 17    |

| CHAPTER 3: REQUIREMENT SPECIFICATION            | 18-23 |
|-------------------------------------------------|-------|
| 3.1 Business Process Modeling                   | 18    |
| 3.2 Requirement Collection and Analysis         | 19    |
| 3.3 Use Case Modeling and Description           | 20    |
| 3.4 Logical Data Model                          | 22    |
| 3.5 Design Requirements                         | 23    |
| CHAPTER 4: DESIGN SPECIFICATION                 | 23-37 |
| 4.1 Front-end Design                            | 23    |
| 4.2 Back-end Design                             | 30    |
| 4.3 Interaction Design and User Experience (UX) | 36    |
| 4.4 Implementation Requirements                 | 36    |
| CHAPTER 5: IMPLEMENTATION AND TESTING           | 37-47 |
| 5.1 Implementation of Database                  | 37    |
| 5.2 Implementation of Front-end Design          | 42    |
| 5.3 Testing Implementation                      | 46    |
| 5.4 Test Results and Reports                    | 47    |

| CHAPTER 6: IMPACT ON SOCIETY, ENVIRONMENT AND SUSTAINABILITY | 48-49 |
|--------------------------------------------------------------|-------|
| 6.1 Impact on Society                                        | 48    |
| 6.2 Impact on Environment                                    | 48    |
| 6.3 Ethical Aspects                                          | 48    |
| 6.4 Sustainability Plan                                      | 49    |
| CHAPTER 7: CONCLUSION AND FUTURE SCOPE                       | 49-50 |
| 7.1 Discussion and Conclusion                                | 49    |
| 7.2 Scope for Future Development                             | 50    |
| REFERANCES                                                   | 50    |
| APPENDICES                                                   |       |

# LIST OF FIGURES

| FIGURES                                            | PAGE NO |
|----------------------------------------------------|---------|
| Figure 3.1: Business Process Model for Application | 19      |
| Figure 3.2: Flowchart Diagram of Application       | 20      |
| Figure 3.3: Use Case Model for Application         | 21      |
| Figure 3.4: Logical Data Model for Application     | 22      |
| Figure 4.1: Home of the Proyojon Shop              | 24      |
| Figure 4.2: Customer Signup Form                   | 25      |
| Figure 4.3: Customer Login                         | 26      |
| Figure 4.4: Customer Cart List after Login         | 26      |
| Figure 4.5: Customer Cart List without Login       | 27      |
| Figure 4.6: Search Feature for Customer            | 27      |
| Figure 4.7: Product Details                        | 28      |
| Figure 4.8: Checkout Form                          | 28      |
| Figure 4.9: User Profile and Order List            | 29      |
| Figure 4.10: User Profile Edit Info Page           | 29      |
| Figure 4.11: Admin Login Panel                     | 30      |
| Figure 4.12: Admin Panel Homepage                  | 31      |
| Figure 4.13: Create Category Form                  | 31      |
| Figure 4.14: Add Product Form                      | 32      |
| Figure 4.15: Update Category Form                  | 32      |
| ©Daffodil International University                 | ix      |

| Figure 4.16: Update Product Form                  | 33 |
|---------------------------------------------------|----|
| Figure 4.17: Admin Checking Order List Page       | 34 |
| Figure 4.18: Admin Update Order Status Form       | 34 |
| Figure 4.19: Python Url Page                      | 35 |
| Figure 4.20: Python View Coding                   | 35 |
| Figure 5.1: Category List Info Table              | 38 |
| Figure 5.2: Order List Info Table                 | 39 |
| Figure 5.3: Product Details Table                 | 40 |
| Figure 5.4: User List Details Table               | 41 |
| Figure 5.5: User Info Details table               | 42 |
| Figure 5.6: Base HTML File of Font-End            | 43 |
| Figure 5.7: Cart Page HTML Code                   | 43 |
| Figure 5.8: Edit Info Page HTML Code              | 44 |
| Figure 5.9: Product Details Page HTML Code        | 44 |
| Figure 5.10: Home page of Proyojon Shop HTML Code | 45 |
| Figure 5.11: User Profile Page HTML Code          | 45 |

# LIST OF TABLES

| TABLES                                          | PAGE NO |
|-------------------------------------------------|---------|
| Table 5.1: Testing Objective of our Application | 46      |
| Table 5.2: Results of Test Objectives           | 47      |

## **CHAPTER 1**

#### INTRODUCTION

## 1.1 Introduction

My developed project is related with an advanced system which can provide an online shopping system for the customers. In this website I provide fresh foods and vegetables. A customer can visit my website via mobile or computer easily and can search his desire fruit and vegetables as various category provided with the help of search option. A customer can add his desire fruit and vegetables as he need of his quantity and can add to this to the cart for the further process. For doing the payment a customer must need to sign up to the website and need to login with his username and password. After login he need to do payment and submit the transaction id. Then it will be on pending situation. An admin need to login with his id and password. After that he need to complete the pending order after verify the payment receive.

## 1.2 Motivation

In a pandemic situation a customer search for fresh food and vegetable in the market. But most of the fruits are with many chemical used which is not good for health for the people or any patient. So they must need fresh fruit and vegetable for eat with the easiest getting process without any hesitation. So I developed this website where user can provide sell service of fresh fruits and vegetables with an easy way for anyone. It's very fast to get with a lowest best price. It's a commercial site but for the best providing site.

## 1.3 Objectives

My main objective is to provide a successful online e commerce site where any customer can get fresh fruit and vegetables. This is a very fast site which load the site in a low internet speed. Anyone can access this website from anywhere of the country. And also can get the products in whole country. As we have a huge amount of collection of fruits and vegetables so a customer can get the freshest items from us. This will be an easy project interface for the customers which are not available before. I believe that my service can provide the best for the customers which is my main objective.

## 1.4 Expected Outcome

I am developing my project not only focusing on my undergraduate final but also to make this project my future business startup. And I mainly select this for its huge market value and learning scope while developing this whole system fully. If I can give our best by the grace of God, I am expecting these outcomes will be gained before my projection submission date:

- The user interface will be very friendly.
- Some of the unique features will be very handy.
- Easy search system for food and vegetables.
- Easy add to cart system for the customer where no need to login for getting the total payable amount.
- Easy to make an account in this website to get the other services for the users.
- The web application should be worked smoothly and free of bug.
- Easy payment system and receiving the confirmation.
- Most responsive website for the customer's satisfaction.
- Will save time and cost with fast service.
- Easy access from mobile and computers.
- Can easy for shopping from anywhere.

## 1.5 Project Management and Finance

Project Management and Finance stimulate how the project will be financed, including the processes to obtain and manage the financial resources for the project. It is more involved in revenue sources and observing net cash-flows for the construction project than with supervising day-to-day costs. The elementary phase of financial management is project financial management planning. It recognizes and delivers all financial demands for the project and assigns financial management roles and responsibilities.

## 1.6 Report Layout

Report layout describes a sort of brief of all the section. A sort of brief of all chapters is given down:

Chapter 1 describes an instruction of the "Proyojon Shop - An Online Reliable Food Shopping", Motivation, Objectives, Expected outcome and the Report arrangement. Chapter 2 This chapter I have described the background, related works which has similar works with this project and also provide challenges that I faced. Chapter 3 Contains basically discuss about BPM (Business process modeling) and use case Diagram. Use case is the main part of this chapter. Chapter 4 in this chapter all about the design of the website and implementation requirement and its related works. Chapter 5 this chapter contains the whole testing and implementation process of database, front-end and interactions and provided there test results. Chapter 6 Contains conclusion, limitations of this project and future scopes for the development of this project.

## **CHAPTER 2**

### **BACKGROUND**

#### 2.1 Preliminaries

This chapter describes about background of Proyojon Shop – An Online Reliable Food Shopping website and also discusses about few similar related work. The perfect outcome of the project has been discussed here effectively.

My Proyojon Shop – An Online Reliable Food Shopping is a web application developed with python Django framework which refers to e-commerce website which are generally a very fast responsive advanced website for shopping of fruits and vegetables over the internet. It is a system where a customer can visit the website easily and can find his desire fruits and vegetables for getting this which are fresh and without using any chemical. Customer can add to cart as he want of fruits quantity and can get the total payment amount to the cart option without login. But the further process customer need to login to the website with a sign up. After login he need to pay the amount and have to wait for confirmation from the admin. An admin have to login with his username and password from the admin panel. He have some feature for access in the admin panel. After login he have to confirm the pending orders that customer can get the order confirmation. This is an advanced e-commerce website which we have made by our hard work as we wants to develop as our plan.

### 2.2 Related Works

In this part we discussed the recent project and related works evaluation in this field.

**Chaldal.com:** This is an online grocery shopping and delivery site. Where a user can easily do his shopping as he need. In this website they have used many category of items for easily access. Customer need to sign up for the getting of the access for the further process. Also they have live chat service for the help for the customer [1].

**Chefcart.com:** It's an online grocery shopping with some good features. They have many different brands for the collection and anyone can get the brands products. A user have to browse the product

as they need and search the desire product. And he have to sign up and login with his account for getting the payment page. After doing the payment he have to wait until the products receive [2].

**Othoba.com:** It's an online grocery and food selling e-commerce website where there are many category with cakes, bread & bakery, dairy, beverage, snacks, groceries, meat & fish, fresh fruits, fresh vegetables, dates. A user have to registration himself and login to the system for the cart further process and the payment [3].

**Shwapno.com:** This is a big and popular e-shopping website where not only food there a customer can get all kinds of products for the home. In their website a customer have to visit and first have to select his own location where he lived. If there are any shop are available in his location they can get the free delivery service easily. A customer can register himself and can login. After that he have to select the item he need and need to add to cart. After confirming it he can able to get the products through delivery [4].

## 2.3 Comparative Analysis

In "Related Works" section I discussed some very well-known projects which are very good and popular for online e-commerce shopping system but in my website, I am providing the facility that any customer can visit our website and can use the search option for searching his desire food for getting. And there is a cart system. This cart system does not need to login for use. The cart data is stay until customer close the site. Customer can add their desire quantity of items and see the total amount. In my site the payment system is so fast and easy. He need to pay to our bkash merchant number and have to submit the transaction id for verification. My admin are 24 hour active for response the order. So the order system is so fast and also the delivery system is so fast which makes our project unique.

# 2.4 Scope of the problem

Already mentioned about scope of the problem in above. Mainly I focused on those customers who have no time for getting the total amount knowledge with login and registration. So we develop the cart add system where any customer can add the quantity of items and can get the total payable amount. Also my site is so fast and responsive so any customer can visit our site with a ©Daffodil International University 16

low connection of internet and from anywhere. My site has a user friendly UI that any customer can easily understand the whole process where he need to search and where the category is and where to sign up and login. In future via development the website will get more user-friendly system.

## 2.5 Challenges

For developing the project many challenges and problem have been faced by me. The main challenges that is design and implementation for this system. I tried my best to create this project which would be more user-friendly for the customers. I know that getting internet connection still now more costly in purpose of our county. In Bangladesh still now many places haven't good internet connection. If any customer need to visit they must be need a good internet connection. Hope that one day problem will be solve by our govt. Another problem is popularization of this website. This have successfully develop this project but customer have must be knowing about this website. If the more customer can use this website, this website get more popularity. Last problem is development and maintain this problem in future. I have financial limitation of this project. If this project don't get any fund or sponsor for this project, it is getting difficult to maintain future development of this project to me. Hope, it will get a fund or sponsorship for development, maintain and upgrading feature of this website.

### **CHAPTER 3**

## REQUIREMENT SPECIFITACTION

## 3.1 Business Process Modeling

The business process model is a process for exhibiting the workflow of a specific system. Via business process model is able to show the data flow of this web application. A customer has to visit our website for the service. When any user visit our website he will find the foods with category. If customer want he can search the food he want and can find the total amount of payment. But if any customer want to purchase foods then he must need to registration first then he have to do adding of foods in cart and do the payment and wait for the confirmation from the admin. Admin should login and confirm the pending orders. Then the customers will able to receive the foods in delivery process. In our website the whole process are very user friendly for the customer. Any customer can easily do the process. In this way, the whole process will end which has shown in Figure 3.1.

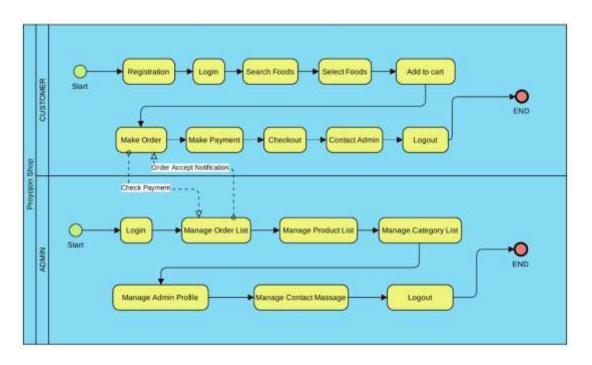

Figure 3.1: Business Process Model for Application

## 3.2 Requirement Collection and Analysis

From the previous discussion already described about requirements. In here it deeply described about requirements. Requirements analysis is an important part of web based application. Requirement analysis also known as Requirement Engineering. Requirement analysis is an important for project management. I know that, there are two types of requirement such as functional and other one is nonfunctional. Functional requirement is process of the web application how can perform. And Nonfunctional requirement define is behaviors, performance, efficiency of a web application. In Proyojon Shop – An Online Reliable Food Shopping a user first of all need to registration to use this website. For registration process they must provide some information about them such as Name, Email, Password, Contact no. After successful completing of registration a user need to login with their email and password to access the features. The features for the user is Search Foods, Select Foods, Make Order, and Add to Cart, Contact Admin, Make Payment, and Checkout. If the user is an ADMIN then he has to login with his username and password with the valid details. After successful of login an admin can access the following features Manage Order List, Manage Product List, Manage Category List, Manage Admin Profile ©Daffodil International University 19

and Mange Contact Massages. For creating this type of panel we used HTML, CSS, JavaScript, and Bootstrap to design the front end. And for developing the back end I used the python Django framework. And for database I used the sqlite3. Python is an interpreted high-level general-purpose programming language. And Django is a framework of python for web application development. This framework help to us for develop this dynamic website. This framework also help to us for secure the website. For develop this website I needed a development methods. To develop this web based application we used agile development method. This method helped to us for making this web application properly. I followed some rules of agile development method such as requirement analysis, plan, design, development, test, and then release. After release we tracking and monitoring some of issues and solved it.

## 3.3 Use Case Modeling and Description

All the procedure of the whole project is shown in the use case figure. I can figure out that I have two actors in the figure which is shown in Figure 3.2.

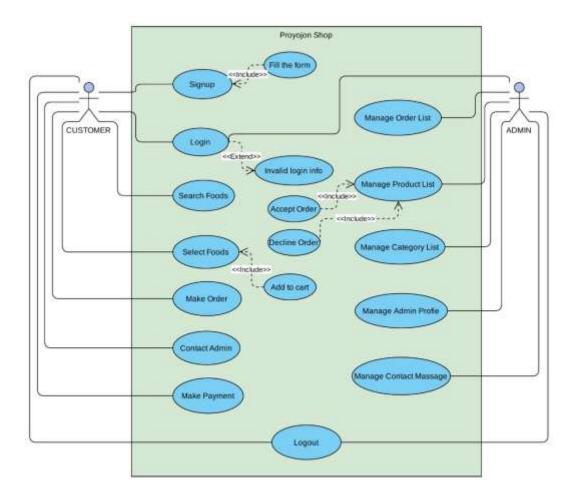

Figure 3.3: Use Case Model for Application

First one is user and second one is Admin. In my application a user has to visit my website and have to register himself to get the full access by fill up the form of sign up. User have to provide his valid info and a strong password. After complete the sign up user have to login himself to get the other features of my website. After login a user can search the food as he want and can add to the cart with the wanted quantity. After doing this customer has to do the payment to our Bkash merchant number. After that customer has to submit the transaction id for the verification and wait for the further status. An admin has an access from system itself. So he has to login with his details from the admin panel. In the panel there are some access for him to manage and control the whole system for run the whole application smoothly.

## 3.4 Logical Data Model

The Data Model is characterized as a theoretical model that puts together information depiction, information semantics, and consistency limitations of information. The information model underlines on what information is required and how it ought to be coordinated rather than what tasks will be performed on information. Information Model resembles a designer's structure plan, which assists with building theoretical models and set a connection between information things which is shown in Figure 3.4.

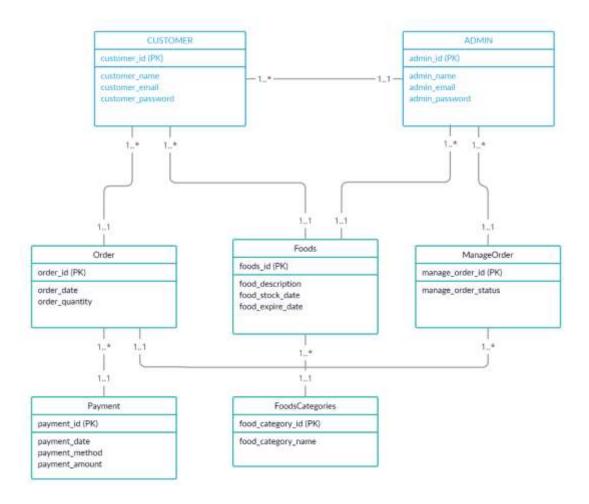

Figure 3.4: Logical Data Model for Application

## 3.5 Design Requirement

In this part I will describe about design requirements of this system. Few things are describe in below. The main functionality of this web based application is, it will help to get his desire foods with my big collection of fresh foods. This is a big platform of collection of foods and vegetables with different types of category. In this system provided a searching feature. Customer can search his desire food and vegetables. As they need they can buy the foods with easy payment system. He just need to select the foods and do the payment successfully. I tried to build this system which can be fully customized as it needed. I know that customizing is big feature for website. I also know that any situation if we need any customization when it will need to customize. I know that technology are developing is on their own way. So that any time we will need customize that system. So I see that customizability is an important thing for any kind of website for added new feature in this system as customize as possible. I used several types of languages in this system which is Python, search SQL, JavaScript, jQuery, Json Ajax. For designing purpose I use HTML and CSS. I used a Framework based on python which mane is Django. This Framework helped me for managing a bigger codes.

### **CHAPTER 4**

### **DESIGN SPECIFICATION**

## 4.1 Front-End Design

In previous discussion I describe that this website is an online based web application which basically focused on those customers who want to buy fresh foods and vegetables without any hesitation. This website is a big platform for getting various collections of foods. In this website have a different webpages with different features.

In figure, this is a homepage of the web based application. At first when a customer visits my website for the first time then he will find the home like this. This home page contains some features like search option for food. Different category of foods. There are login and signup menu.

When a customer will need to buy foods he must need to register himself and login first to get the access. This home page is shown in Figure 4.1.

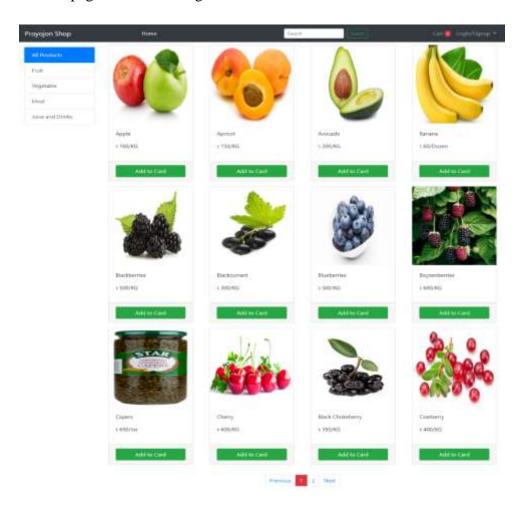

Figure 4.1: Home of the Proyojon Shop

In the sign up page a user need to provide some information about him like First Name, Last Name, Username, Email, a strong Password, Confirmation Password, Profile Photo, Gender, Address and Phone. A user need to use a unique username that is not used before in our system. After filling the sign up form a user need to submit that for successful completion of registration which is shown in Figure 4.2.

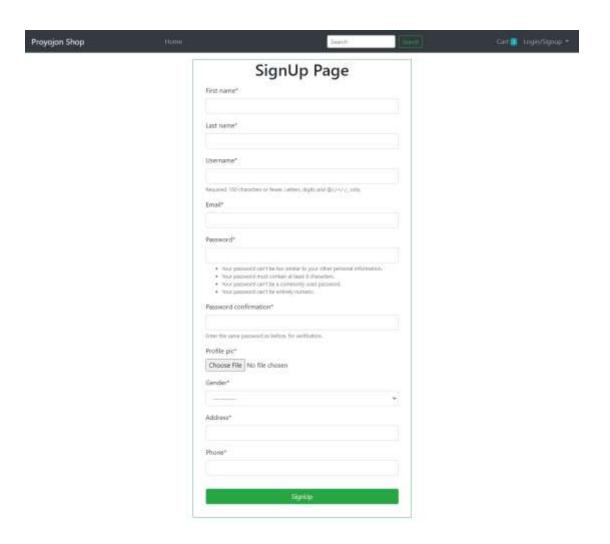

Figure 4.2: Customer Signup Form

After successful registration a user will find a login page. In that page user have to provide his username and password that he used for registration and need to login himself to then panel which is shown in Figure 4.3.

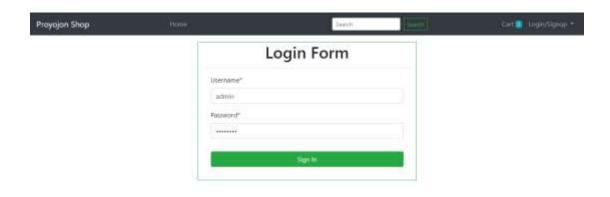

Figure 4.3: Customer Login

In the figure I can see the cart list feature which is using after login. A customer can add his desire foods and vegetables with the quantity after login to the website. It will store the data which is shown in Figure 4.4.

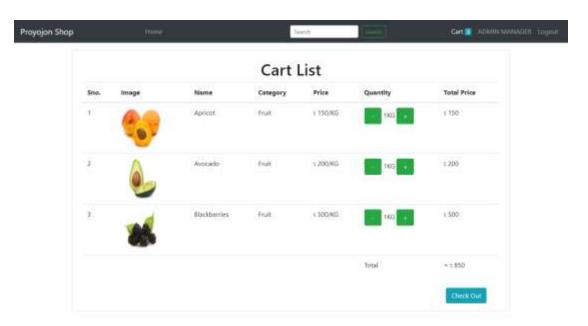

Figure 4.4: Customer Cart List after Login

A customer can use the cart list feature without login. Customer has to visit to my website and add the foods and vegetables to the cart. After adding a customer can check the total payable amount. All the details are shown in the Figure 4.5.

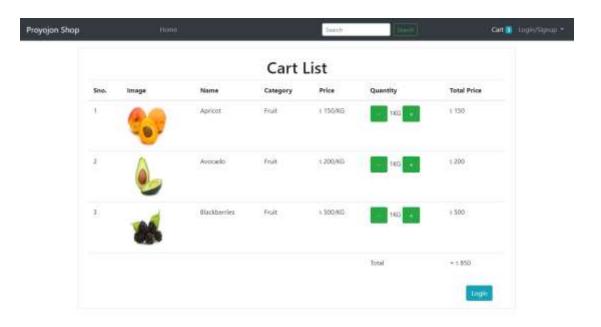

Figure 4.5: Customer Cart List without Login

A customer can search his desire products from the search option. In the search box a customer has to write the name which he want to buy. The search result will match the text which is shown in Figure 4.6.

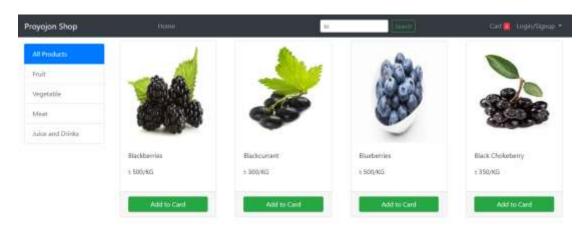

Figure 4.6: Search Feature for Customer

Customer can check the individual product details by clicking on the name of the products which is shown in Figure 4.7.

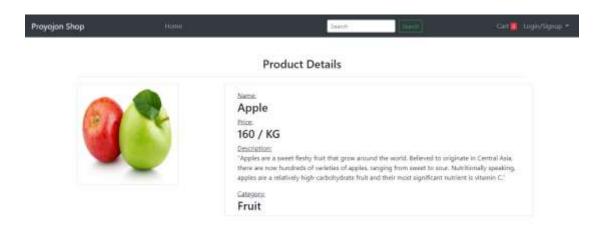

Figure 4.7: Product Details

After adding the products to the cart a user has to checkout by paying the payment. The checkout form must be filled by the customer after successful transaction which is shown in Figure 4.8.

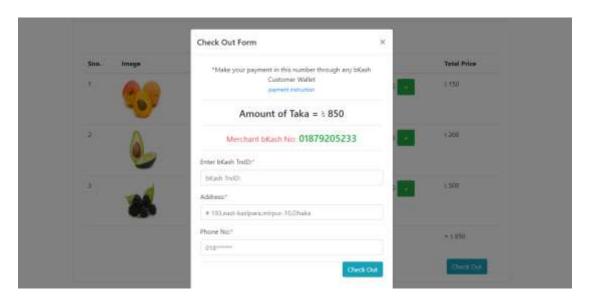

Figure 4.8: Checkout Form

Customer can check his profile and can check the orders status from your orders list. Successful order will show the complete status and unsuccessful order will show the pending status which is shown in Figure 4.9.

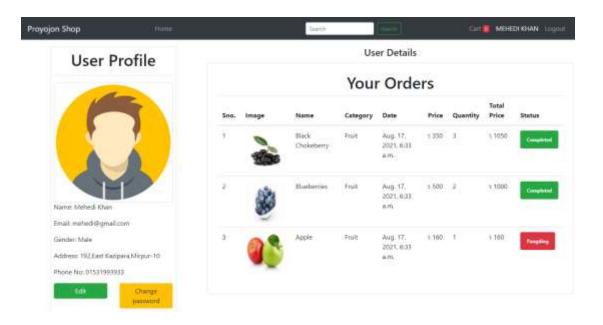

Figure 4.9: User Profile and Order List

Customer can check his profile and can edit his own info in this page which is shown in Figure 4.10.

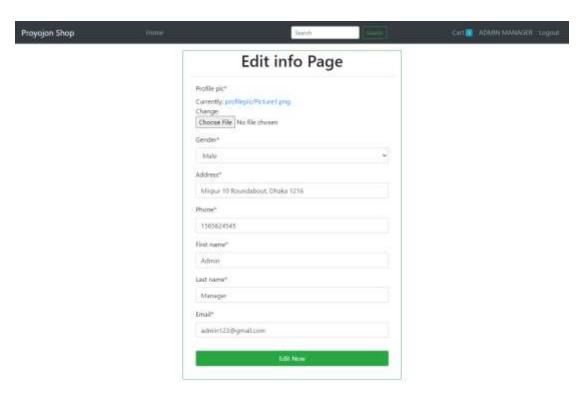

Figure 4.10: User Profile Edit Info Page

# 4.2 Back-End Design

Back-end part which is mainly for Admin. For Accessing Admin panel need a User name and password. Now deeply describe this part with figure. It's a UI of admin login panel. To accessing dashboard Admin need a username and password. Without user name and password it's not possible to access dashboard which is shown in Figure 4.11.

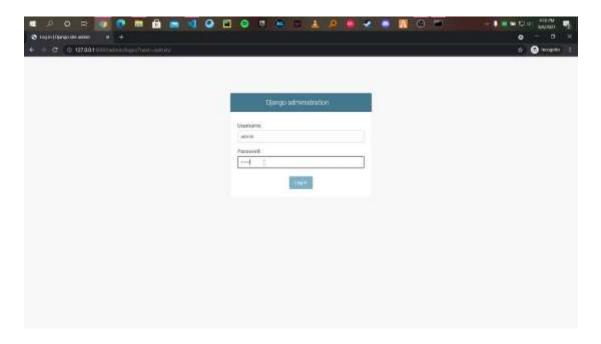

Figure 4.11: Admin Login Panel

After login an admin can find many features which he can manage by himself. In the first page he will find his profile in the left side which can be edited and also can be password change and in the right side he can check the order list and the total revenue amount of the website which is shown in Figure 4.12.

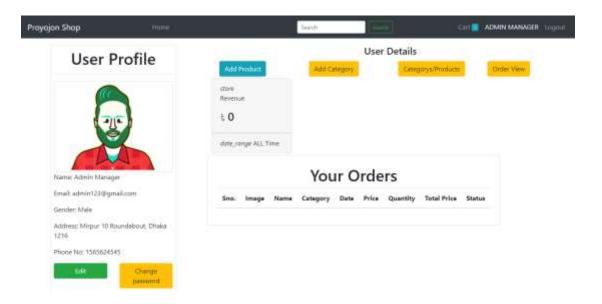

Figure 4.12: Admin Panel Homepage

In the category admin can manage the all categories info. He can create new category from the create category form page which is shown in Figure 4.13.

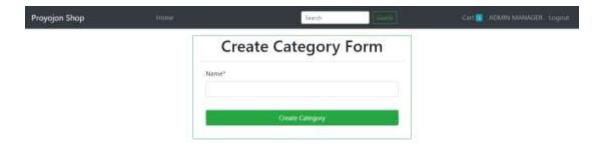

Figure 4.13: Create Category Form

In the add product form admin can add a products name, price, unit, description, category and photo which is shown in Figure 4.14.

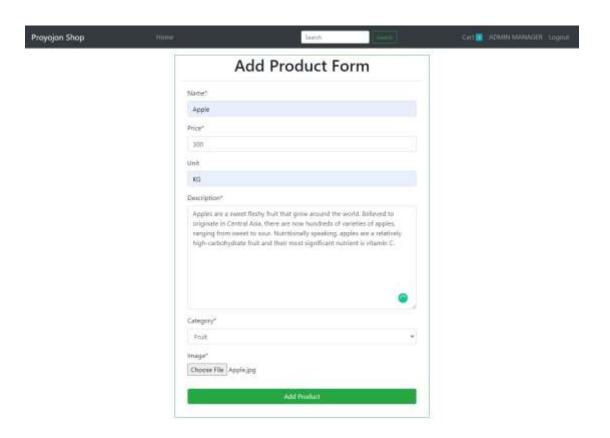

Figure 4.14: Add Product Form

In the update category form an admin can update the existing category names which is shown in Figure 4.15.

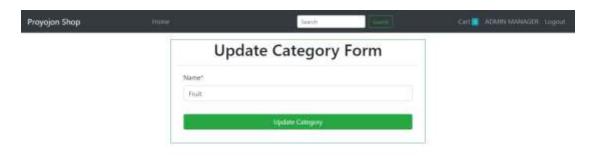

Figure 4.15: Update Category Form

In the update product form an admin can edit the whole details of product which is shown in Figure 4.16.

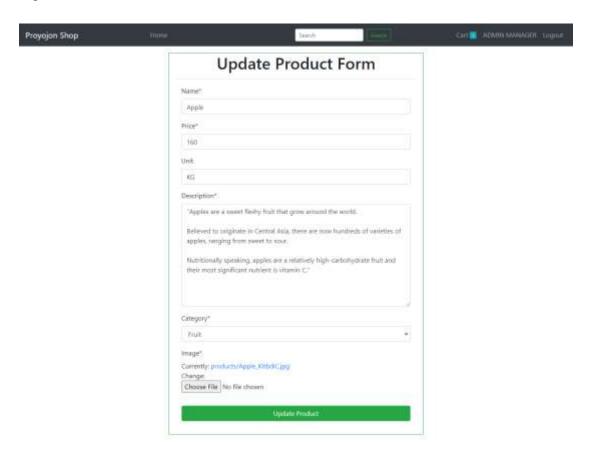

Figure 4.16: Update Product Form

In the order list option an admin can check all the orders and can do an action like complete the order by clicking on status which is shown in Figure 4.17.

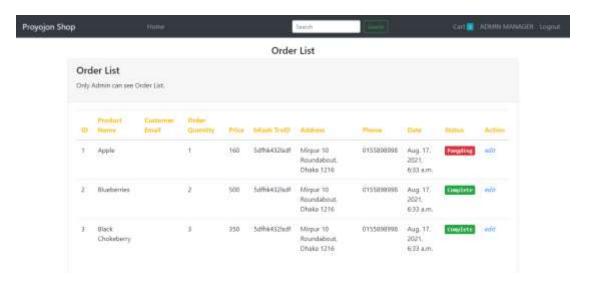

Figure 4.17: Admin Checking Order List Page

In the update order status form an admin has to check the status box to complete the pending orders which is shown in Figure 4.18.

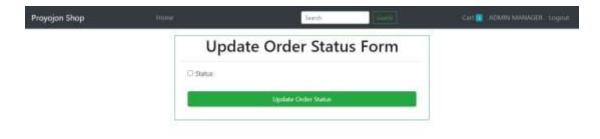

Figure 4.18: Admin Update Order Status Form

In the following figure I can see the python url page code with python programming language which is shown in Figure 4.19.

```
Em Sat Sendon End You Side Jack Depart Published and Adaption of the Sendon Sendon Sen
```

Figure 4.19: Python Url Page

In the following figure I can see some view codes of python which is used in the back end development which is shown in Figure 4.20.

```
| Part | Part | Part | Part | Part | Part | Part | Part | Part | Part | Part | Part | Part | Part | Part | Part | Part | Part | Part | Part | Part | Part | Part | Part | Part | Part | Part | Part | Part | Part | Part | Part | Part | Part | Part | Part | Part | Part | Part | Part | Part | Part | Part | Part | Part | Part | Part | Part | Part | Part | Part | Part | Part | Part | Part | Part | Part | Part | Part | Part | Part | Part | Part | Part | Part | Part | Part | Part | Part | Part | Part | Part | Part | Part | Part | Part | Part | Part | Part | Part | Part | Part | Part | Part | Part | Part | Part | Part | Part | Part | Part | Part | Part | Part | Part | Part | Part | Part | Part | Part | Part | Part | Part | Part | Part | Part | Part | Part | Part | Part | Part | Part | Part | Part | Part | Part | Part | Part | Part | Part | Part | Part | Part | Part | Part | Part | Part | Part | Part | Part | Part | Part | Part | Part | Part | Part | Part | Part | Part | Part | Part | Part | Part | Part | Part | Part | Part | Part | Part | Part | Part | Part | Part | Part | Part | Part | Part | Part | Part | Part | Part | Part | Part | Part | Part | Part | Part | Part | Part | Part | Part | Part | Part | Part | Part | Part | Part | Part | Part | Part | Part | Part | Part | Part | Part | Part | Part | Part | Part | Part | Part | Part | Part | Part | Part | Part | Part | Part | Part | Part | Part | Part | Part | Part | Part | Part | Part | Part | Part | Part | Part | Part | Part | Part | Part | Part | Part | Part | Part | Part | Part | Part | Part | Part | Part | Part | Part | Part | Part | Part | Part | Part | Part | Part | Part | Part | Part | Part | Part | Part | Part | Part | Part | Part | Part | Part | Part | Part | Part | Part | Part | Part | Part | Part | Part | Part | Part | Part | Part | Part | Part | Part | Part | Part | Part | Part | Part | Part | Part | Part | Part | Part | Part | Part | Part | Part | Part | Part | Part | Part | Part | Part | Part | Part | Part | Part | Part | Part | Part | Part | Part | Part |
```

Figure 4.20: Python View Coding

### **4.3 Interaction Design and User Experience (UX)**

Interaction Design is technique via using that developers are design their website interface more user friendly. There are many various types of Interaction Design. Which is Visual representation, Words, Time and behavior. In this system we have tried my best for build it with above Interaction. In below I described various types of Interaction. Visual representation is an important part of any website. I can make a website more user friendly. In this system I used common symbol and button. It helpful for any user to use this system. I used very simple words in this system. Because easy and common word make more easy way for understanding of this system. This common word people are commonly used in their daily life. If used hard and rarely used word user can't understood that types of word. So I tried my best for maintain this part. Time is big fact for using website. This system take less time for loading any pages. I have worked hard for made faster this system. Via using this system any user can get a better user experience. And get good behavior from system. UX or User experience is big part of any website. I ran some surveys in online and real life and get a feedback form them about their user experience. After that I ran some test on this website. I tested usability, I tested a remote user test for how better worked it. I also tested an accessibility. After finished all test the result is say that this system should be acceptable for any users.

# 4.4 Implementation Requirement

In previous discussion I mentioned this project is web based Application. So that I needed a different types of language for build this project. Like all others web project I used a HTML and CSS for Front-End design. I have used Bootstrap for easy design method. I used several types of languages in this system which is Python, search SQL, JavaScript, jQuery, Json Ajax. I used a Framework based on python which mane is Django. This Framework helped me for managing a bigger codes. This framework works to encourages development of rapid clean with pragmatic design. By experienced developers of built a website it takes much of the development hassle. So I can easily do my development work without any problem. Django is free with open sources access. Mostly I am getting a lot of help from Django because it's ridiculously fast, reassuringly secure, and exceedingly scalable. For the database work I used sqlite. It's a library of c language which can implement a fast small sql dbms engine. This is most used dbms engine ever. I can use

this for mobile phones and computers. It's a cross platform. This is a public domain source code and free for everyone. So I used this for my database building and its response is so much great.

#### **CHAPTER 5**

#### IMPLEMENTATION AND TESTING

#### **5.1 Implementation of Database**

In this part I explained about database of this project. In database have tables it was also explained in this part. I also explained about connection between tables. How and why I used tables for this project everything I cleared in this part. For the database I have used SQLite as our database. SQLite isn't straightforwardly equivalent to customer/worker SQL data set motors, for example, MySQL, Oracle, PostgreSQL, or SQL Server since SQLite is attempting to tackle an alternate issue.

Customer/worker SQL data set motors endeavor to carry out a common storehouse of big business information. They underline adaptability, simultaneousness, centralization, and control. SQLite endeavors to give nearby information stockpiling to singular applications and gadgets. SQLite underlines economy, productivity, dependability, freedom, and straightforwardness. SQLite stores information bases as documents and interfacing with the data set makes the record on the off chance that it doesn't as of now exist. In a web application we need to keep an open association with the information base so the overseer for any solicitation that comes in can utilize the data set to recover information to populate the page that is returned. Something significant to recall is that a web application is taking care of many solicitations for various clients and each solicitation controller may have to question and perhaps update the data set. This implies that we need to oversee associations with the information base cautiously. So we can see the admin login details where the category list are shown which is shown in Figure 5.1.

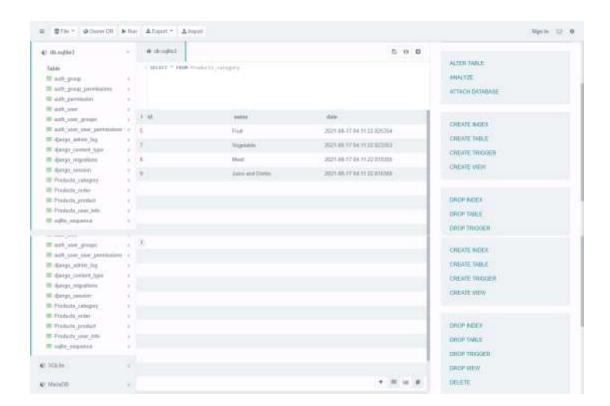

Figure 5.1: Category List Info Table

In this table I can see all the order list of the tables which is used in database which is shown in Figure 5.2.

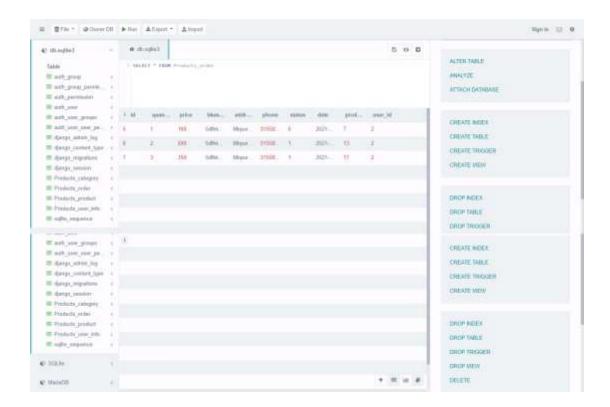

Figure 5.2: Order List Info Table

In this table I can see all the product details of the tables which is used in database which is shown in Figure 5.3.

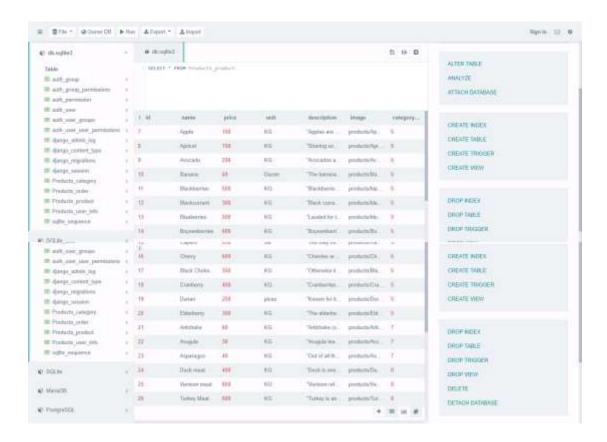

Figure 5.3: Product Details Table

In this table I can see all the user list details of the tables which is used in database which is shown in Figure 5.4.

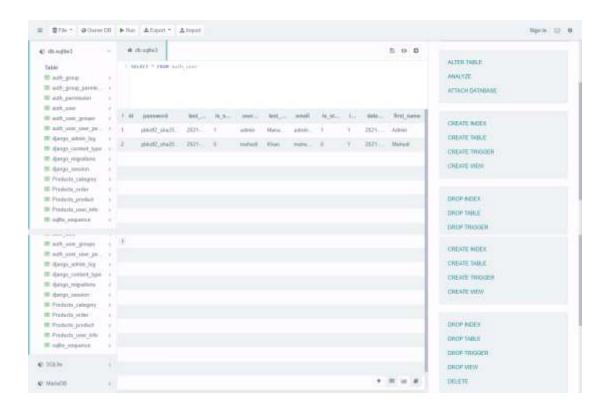

Figure 5.4: User List Details Table

In this table I can see all the user info details of the tables which is used in database which is shown in Figure 5.5.

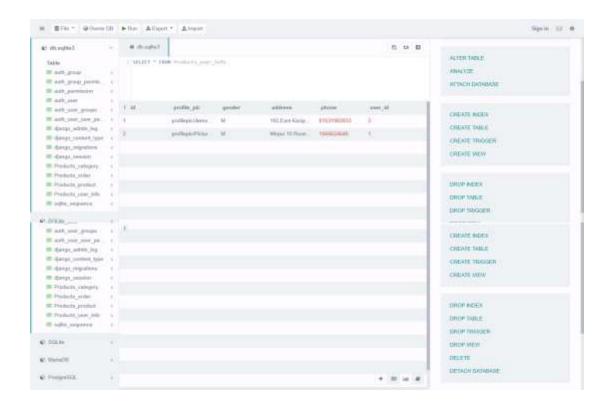

Figure 5.5: User Info Details Table

# 5.2 Implementation of Front-end Design

In this part I described about Front-End Design. I also discussed about different types of code. In Front-End Design basically I need a HTML and CSS language. Now I'll explain which type code and where I used that type code with figure. In this figure the base of html page is depicted. I have linked the bootstrap linked file for CSS. There is the title of the Proyojon Shop and the linked script file of JavaScript. All these things are showed in Figure 5.6.

```
The Designation and the Cost Designation of the Cost State of the Cost State of the
```

Figure 5.6: Base HTML File of Front-End

In this figure I see that part was used of cart page html code which is shown in Figure 5.7.

Figure 5.7: Cart Page HTML Code

In this figure I see that part was used of edit info page html code which is shown in Figure 5.8.

```
| Description | Description | Description | Description | Description | Description | Description | Description | Description | Description | Description | Description | Description | Description | Description | Description | Description | Description | Description | Description | Description | Description | Description | Description | Description | Description | Description | Description | Description | Description | Description | Description | Description | Description | Description | Description | Description | Description | Description | Description | Description | Description | Description | Description | Description | Description | Description | Description | Description | Description | Description | Description | Description | Description | Description | Description | Description | Description | Description | Description | Description | Description | Description | Description | Description | Description | Description | Description | Description | Description | Description | Description | Description | Description | Description | Description | Description | Description | Description | Description | Description | Description | Description | Description | Description | Description | Description | Description | Description | Description | Description | Description | Description | Description | Description | Description | Description | Description | Description | Description | Description | Description | Description | Description | Description | Description | Description | Description | Description | Description | Description | Description | Description | Description | Description | Description | Description | Description | Description | Description | Description | Description | Description | Description | Description | Description | Description | Description | Description | Description | Description | Description | Description | Description | Description | Description | Description | Description | Description | Description | Description | Description | Description | Description | Description | Description |
```

Figure 5.8: Edit Info Page HTML Code

In this figure I see that part was used of product details page html code which is shown in Figure 5.9.

```
| Description | First | See | See | See | See | See | See | See | See | See | See | See | See | See | See | See | See | See | See | See | See | See | See | See | See | See | See | See | See | See | See | See | See | See | See | See | See | See | See | See | See | See | See | See | See | See | See | See | See | See | See | See | See | See | See | See | See | See | See | See | See | See | See | See | See | See | See | See | See | See | See | See | See | See | See | See | See | See | See | See | See | See | See | See | See | See | See | See | See | See | See | See | See | See | See | See | See | See | See | See | See | See | See | See | See | See | See | See | See | See | See | See | See | See | See | See | See | See | See | See | See | See | See | See | See | See | See | See | See | See | See | See | See | See | See | See | See | See | See | See | See | See | See | See | See | See | See | See | See | See | See | See | See | See | See | See | See | See | See | See | See | See | See | See | See | See | See | See | See | See | See | See | See | See | See | See | See | See | See | See | See | See | See | See | See | See | See | See | See | See | See | See | See | See | See | See | See | See | See | See | See | See | See | See | See | See | See | See | See | See | See | See | See | See | See | See | See | See | See | See | See | See | See | See | See | See | See | See | See | See | See | See | See | See | See | See | See | See | See | See | See | See | See | See | See | See | See | See | See | See | See | See | See | See | See | See | See | See | See | See | See | See | See | See | See | See | See | See | See | See | See | See | See | See | See | See | See | See | See | See | See | See | See | See | See | See | See | See | See | See | See | See | See | See | See | See | See | See | See | See | See | See | See | See | See | See | See | See | See | See | See | See | See | See | See | See | See | See | See | See | See | See | See | See | See | See | See | See | See | See | See | See | See | See | See | See | See | See |
```

Figure 5.9: Product Details Page HTML Code

In this figure I see that part was used of Proyojon Shop home page html code which is shown in Figure 5.10.

Figure 5.10: Home Page of Proyojon Shop HTML Code

In this figure I see that part was used of user profile page html code which is shown in Figure 5.11.

```
The December and the Second Second State Second State Second Second Seco
```

Figure 5.11: User Profile Page HTML Code

# **5.3 Testing Implementation**

I tested this web based application with various test tools. Because I know that without test implementation it can't be possible to launch this website. In the below I showed the test report and result with table.

Table 5.1: Testing Objective of our application

| 01 | To check if the website runs or not                        |
|----|------------------------------------------------------------|
| 02 | To check registration signup works or not                  |
| 03 | To check login works or not                                |
| 04 | To check customers search option works or not              |
| 05 | To check customers select food option works or not         |
| 06 | To check customers selected category works or not          |
| 07 | To check customers selected foods add to cart works or not |
| 08 | To check customers payment transaction submit works or not |
| 09 | To check customers message for contact admin works or not  |
| 10 | To check the customers' orders status working or not       |

# **5.4 Test Results and Reports**

Table 5.2 shows the test results depending on the test cases given in the previous section of this chapter.

Table 5.2: Result of Test Objectives

| 01 | To check if the website runs or not                        | Success |
|----|------------------------------------------------------------|---------|
| 02 | To check registration signup works or not                  | Success |
| 03 | To check login works or not                                | Success |
| 04 | To check customers search option works or not              | Success |
| 05 | To check customers select food option works or not         | Success |
| 06 | To check customers selected category works or not          | Success |
| 07 | To check customers selected foods add to cart works or not | Success |
| 08 | To check customers payment transaction submit works or not | Success |
| 09 | To check customers message for contact admin works or not  | Success |
| 10 | To check the customers' orders status working or not       | Success |

After finished all types of tests I see that all the result was accurate. So I can say that this web based application are error less and acceptable to user.

#### **CHAPTER 6**

#### IMPACT ON SOCIETY, ENVIRONMENT AND SUSTAINABILITY

#### **6.1 Impact on Society**

Impact on society in the proyojon online shopping industry by making it easier for people to shop at home. People with access to the internet are now shopping online at home in there fruit and vegetable shopping is being delivered to house. People instantly pay for items over the internet using your card typing your details into the computer. This may be a big advantage in some people's lives but has many complications. Proyojon online shopping is the process whereby consumers directly buy fruit and vegetable from a seller in real time, without a negotiator service used in internet.

#### **6.2 Impact on Environment**

Proyojon shop impacts on the environment in various positive and negative sites. Proyojon shop reduces employment opportunities for people. Many positive and negative impact on environment. It is hard to visualize the environmental impact of e-commerce like proyojon shop. It does not use any natural resource, energy, and it does not emit any pollutants. Proyojon shop not any impact on environment.

# **6.3 Ethical Aspects**

Proyojon shop cares about online privacy, conduct options and ethical qualities. For example, reasonableness, obligation, regard and trust that refer to ethical aspects. Basic qualities that make amicability are trust, geniuses, obligation regarding, and decency. Smooth methodology in groups, which prompts venture achievement. In this project proyojon shop takes care of privacy like web tracking, web spoofing, email spamming and phishing, etc.

## 6.4 Sustainability Plan

Sustainability refers to ability or quality. The main factor is the way to ensure the quality of the appliance way into the future. We attempt to place our efforts to form it helpful and guarantee the quality of service in coming days. My Proyojon shop needs to finish eventually however the project impact ought to continue. I will be maintaining my project outcomes, and goals. It will have a positive impact.

#### **CHAPTER 7**

#### CONCLUSION AND FUTURE SCOPE

#### 7.1 Discussion and Conclusion

The reason of build this system for purchasing fresh foods and vegetables online easily via using this web based application. This a big platform to get a customer desire foods in a faster way and can get them anytime from anywhere. It provided that opportunity to gather all kinds of smart customers on online platform. Customer could more curious for purchase the fresh foods, vegetables and get more amazing delivery service with a little time. During the development of this web based application. I have learned about principle of web application. I had to learn HTML, CSS, JavaScript, JQuery, Json, Ajax and SQLite. I have also learned about framework of Python which is called the Django.

# **7.2 Scope for Future Developments**

In this project have a big scope for further development. Android apps will build based on this project. In future added more new option such as chat with AI bot for getting all kinds of information and help. I can build the chatting or posting like forum section for sharing every customers opinion for some specific foods and vegetables, also about my delivery system. This project also helpful for researched based work. Because this project have big data based to store all information of many foods and vegetables. Also I am working in this project for faster

development of the database. So I have a great opportunity if I can work further with it I can built a big advance e-commerce shopping site for all level of customers for our country.

#### REFERENCES

- [1] ChalDal Online Grocery Shop, <a href="https://chaldal.com/">https://chaldal.com/</a>, Last accessed on 15 Aug, 2021
- [2] Chef Cart Online Shopping, <a href="https://chefcart.com.bd/">https://chefcart.com.bd/</a>, Last accessed on 10 Aug, 2021
- [3] Shwapno Smart Grocery, https://www.shwapno.com/, Last accessed on 13 Aug, 2021
- [4] Othoba Hassle free online shopping, <a href="https://www.othoba.com/">https://www.othoba.com/</a>, Last accessed on 11 Aug, 2021
- [5] HTML Tutorial, https://www.w3schools.com/, Last accessed on 10 Aug, 2021
- [6] Cascading Style Sheets, <a href="https://www.w3.org/">https://www.w3.org/</a>, Last accessed on 12 Aug, 2021
- [7] JavaScript Basics, <a href="https://developer.mozilla.org/">https://developer.mozilla.org/</a>, Last accessed on 13 Aug, 2021
- [8] Bootstrap Tutorial, <a href="https://getbootstrap.com/">https://getbootstrap.com/</a>, Last accessed on 14 Aug, 2021
- [9] Python Learning, https://www.python.org/about/gettingstarted/, Last accessed on 06 Aug, 2021
- [10] Django Learning, <a href="https://developer.mozilla.org/en-US/docs/Learn/Server-side/Django">https://developer.mozilla.org/en-US/docs/Learn/Server-side/Django</a>, Last accessed on 09 Aug, 2021
- [11] SQLite 3 Tutorial, https://pwp.stevecassidy.net/bottle/bottle-sqlite.html, Last accessed on 12 Aug, 2021
- [12] Ajax Instruction, https://www.w3schools.com/xml/ajax\_intro.asp, Last accessed on 07 Aug, 2021
- [13] Wikipedia, https://en.wikipedia.org/wiki/Business\_process\_modeling, Last accessed on 08 Aug, 2021
- [14] Some General Knowledge, <a href="https://stackoverflow.com">https://stackoverflow.com</a>, Last accessed on 09 Aug, 2021
- [15] Used Icons, https://fontawesome.com/v4.7.0/icons/ ,last accesses on 10 Aug, 2021

# Final Test ORIGINALITY REPORT PUBLICATIONS SIMILARITY INDEX INTERNET SOURCES STUDENT PAPERS PROMARY SOURCES Submitted to Daffodil International University Student Paper dspace.daffodilvarsity.edu.bd:8080 Internet Source Submitted to Colorado Technical University 3 Student Paper dspace.library.daffodilvarsity.edu.bd:8080 Internet Source Submitted to Leeds Trinity and All Saints Student Paper pt.scribd.com Internet Source Submitted to Liverpool John Moores University Student Paper Submitted to Softwarica College Of IT & E-8 Commerce Student Paper Submitted to University of Greenwich 9